## リモートワークで活用しよう(1/2)

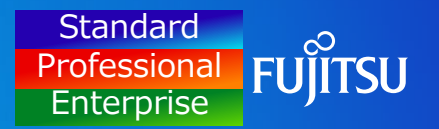

### $\sqrt{17}$ リモートワーク環境で、INSTANTCOPYを活用した事例を紹介します。

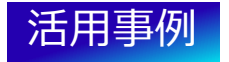

ウィルスチェックソフトのチェック結果などの画面キャプチャーを、事務所では週1回の報告だったところ、 リモートワークになったことで、**毎日取得し報告する必要**があり、INSTANTCOPYを活用し効率化しました。

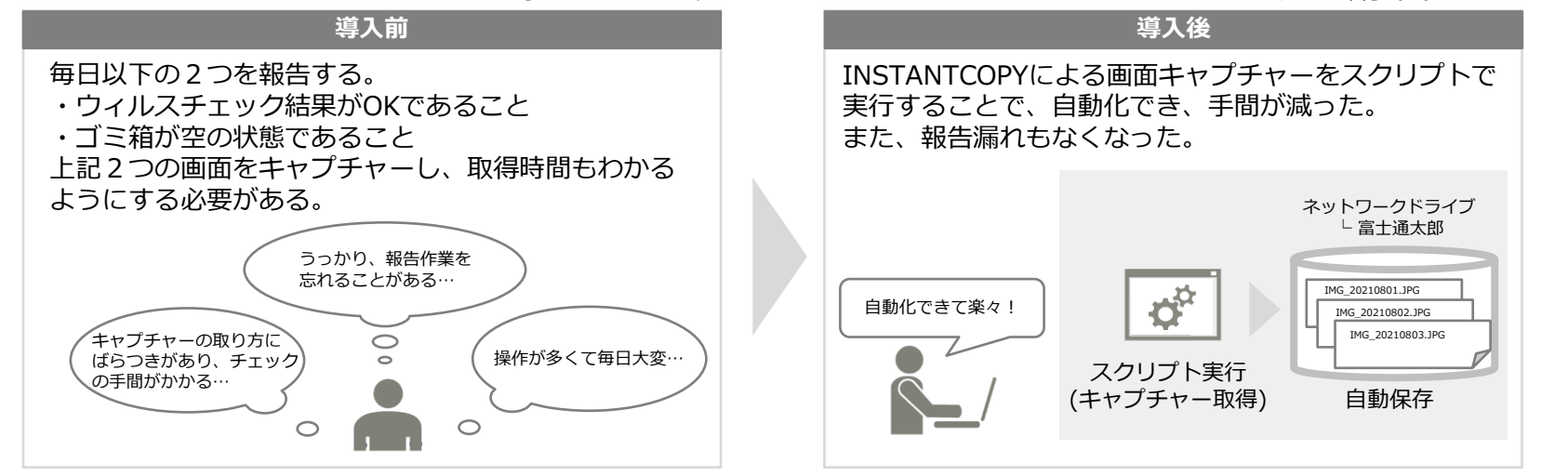

1

# リモートワークで活用しよう(2/2) Professiona

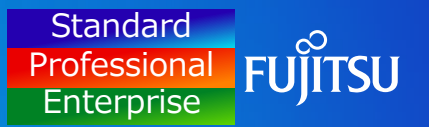

#### **【例】** 下記のようなスクリプト(例 security\_check.ps1)を用意し、スクリプトを実行する

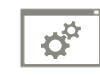

security\_check.ps1

#### 1. 起動中のWindowすべてを最小化する

- 2. セキュリティ診断を起動する
- 3. 2のウィンドウサイズをディスプレイ解像度の1/4 にして配置する
- 4. ごみ箱を空にする
- 5. ごみ箱を表示し、ディスプレイ解像度の1/4 にして配置する
- 6. INSTANTCOPYをコマンドで呼び出し、画面をキャプチャーする コマンドの実行例

"C:¥Program Files¥ICOPY¥icopy32.exe" copy –t0 –o1

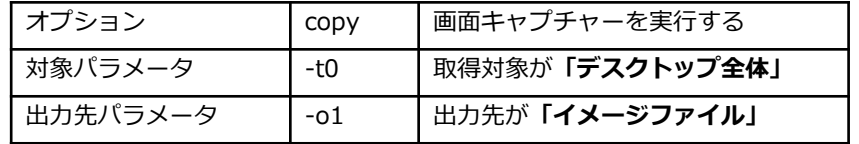

(コマンドの詳細に関しては、Tips 3 「コマンドを使って画面キャプチャー」を ご参照ください)

7. セキュリティ診断とごみ箱を終了する

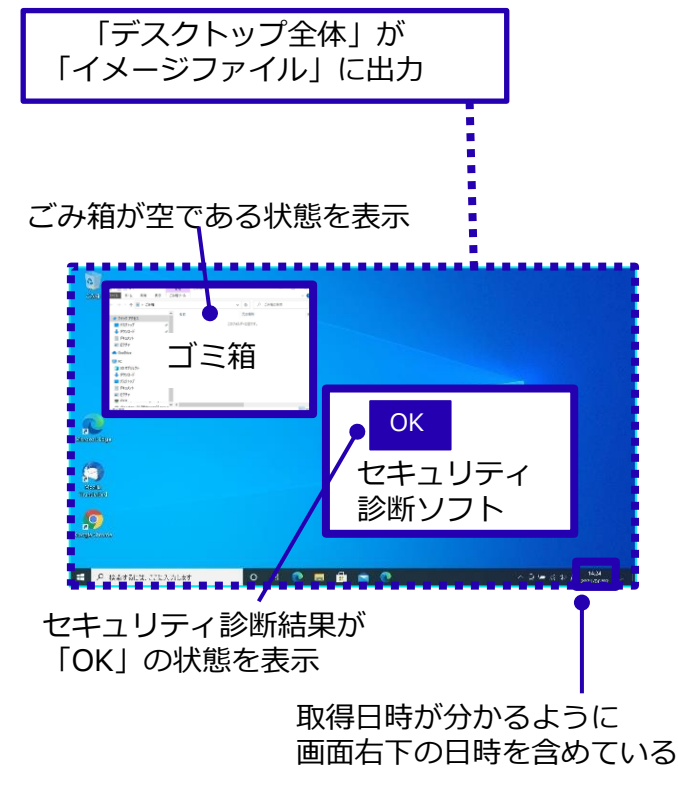